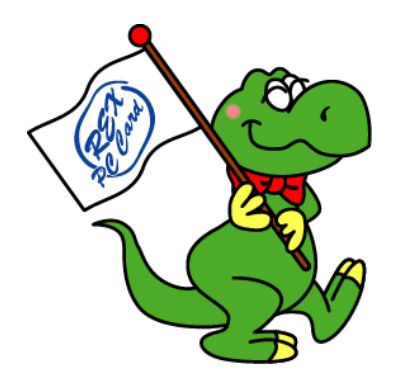

# *16Bit PC Card Adapter PCI Board REX-PCICA1*

# *User's Manual*

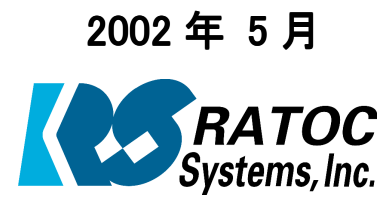

第 4.0 版

ラトックシステム株式会社

Download from Www.Somanuals.com. All Manuals Search And Download.

目次

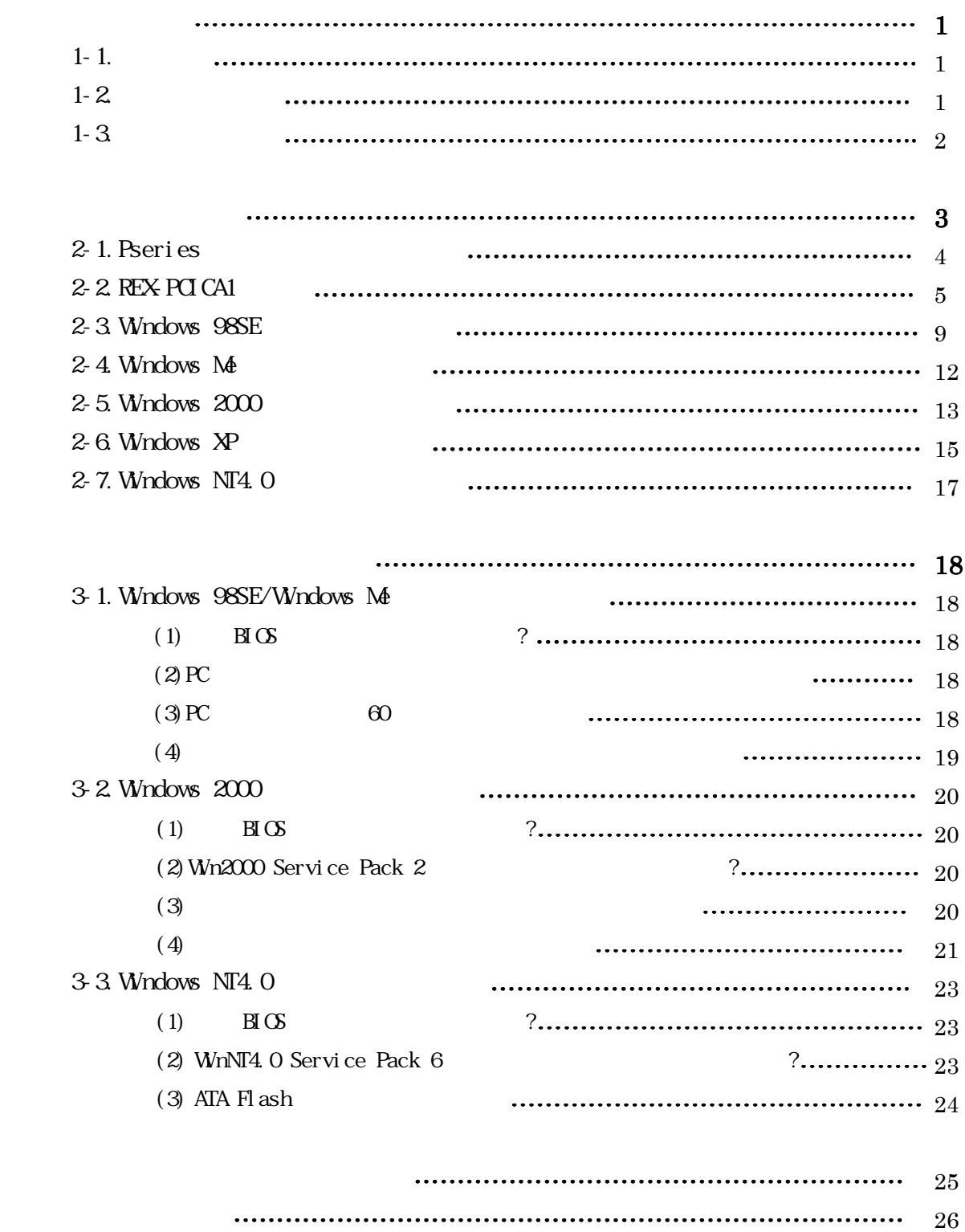

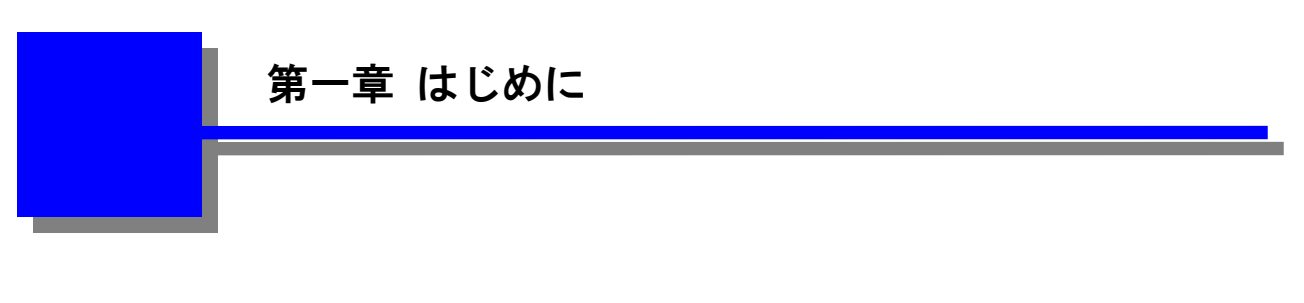

# $1-1.$

16bit PC Card Adapter

# $1 - 2.$

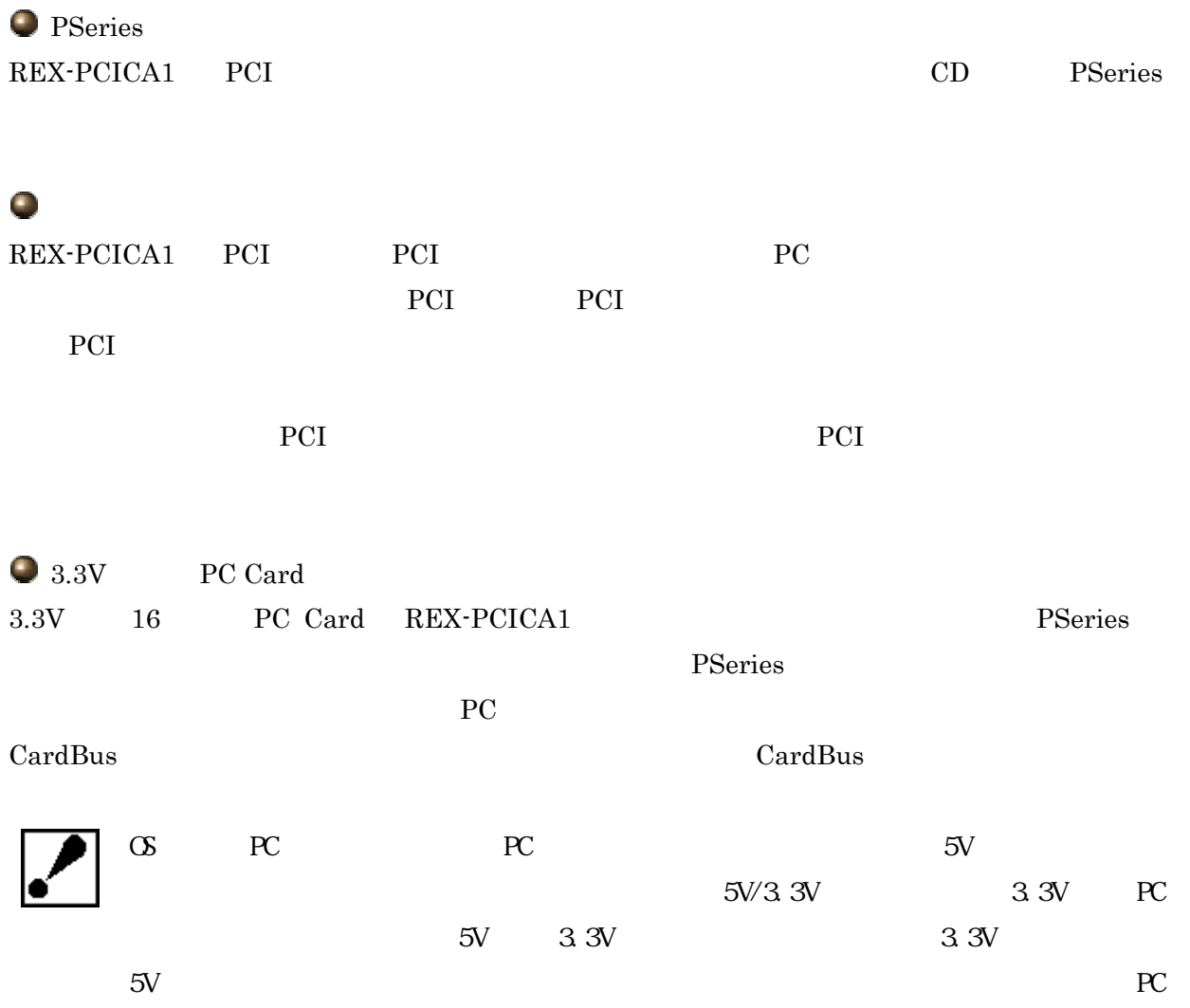

# $1 - 3$ .

 $\blacksquare$ 

 $\blacksquare$ 

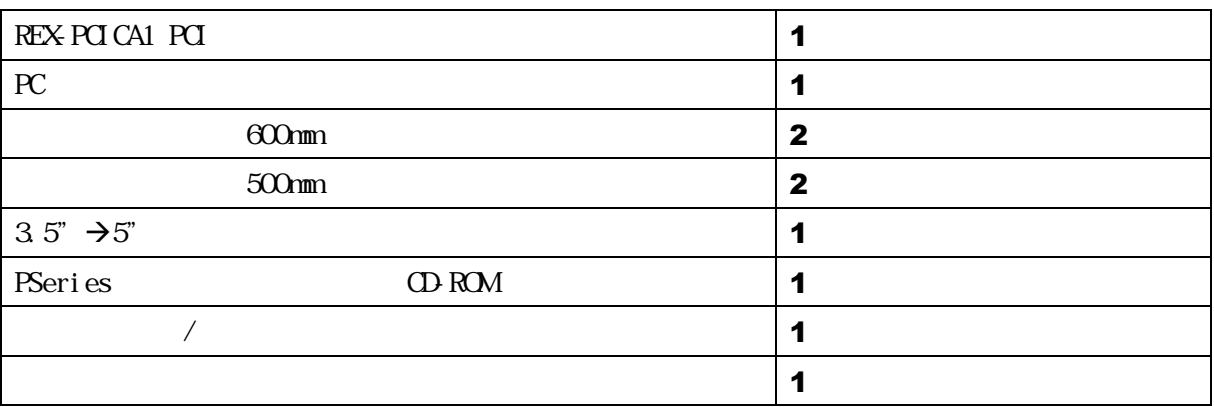

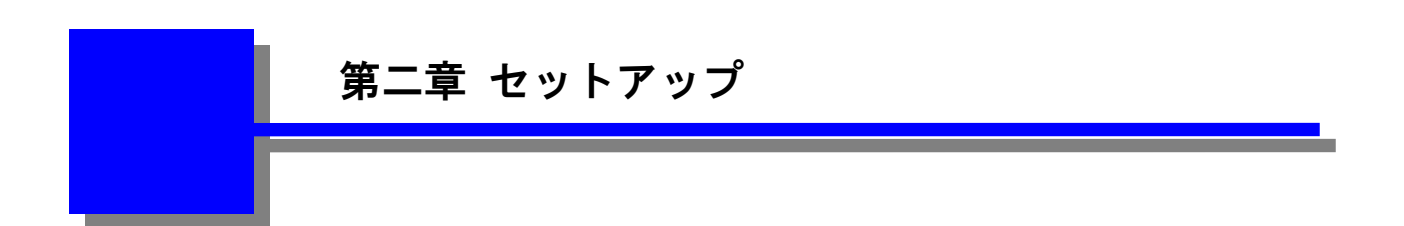

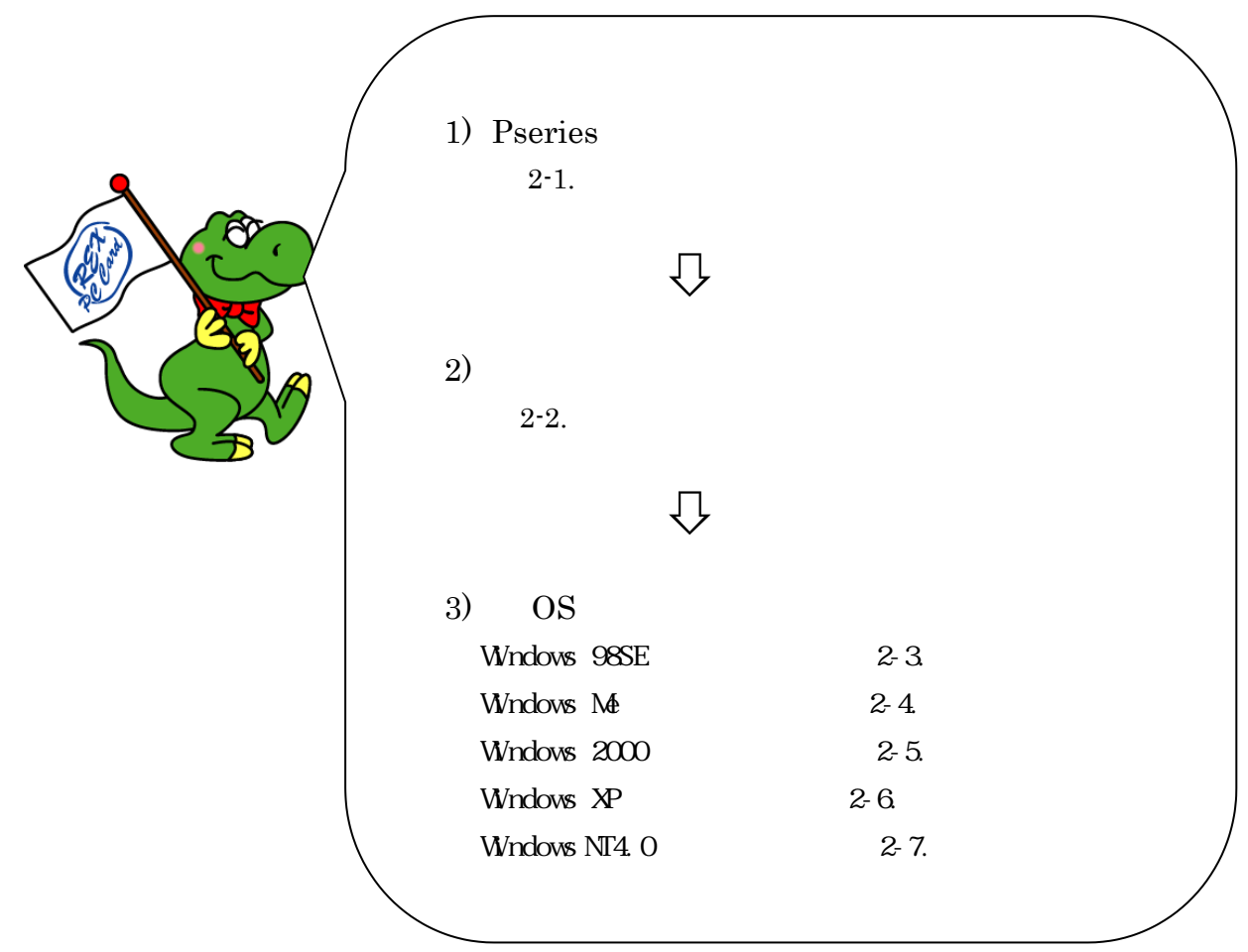

# $2-1.$  PSeries

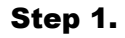

CD-ROM

REX-PCICA1

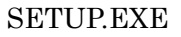

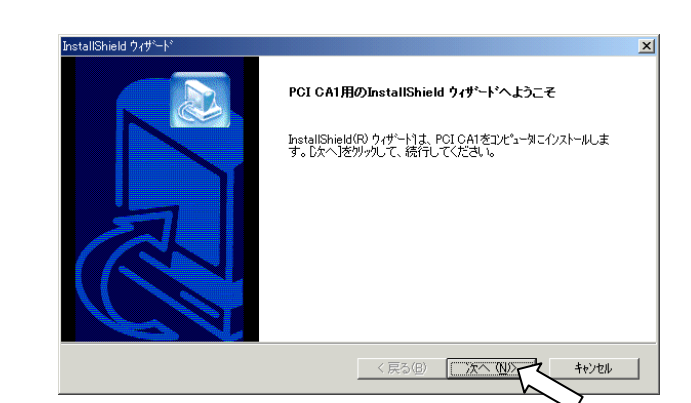

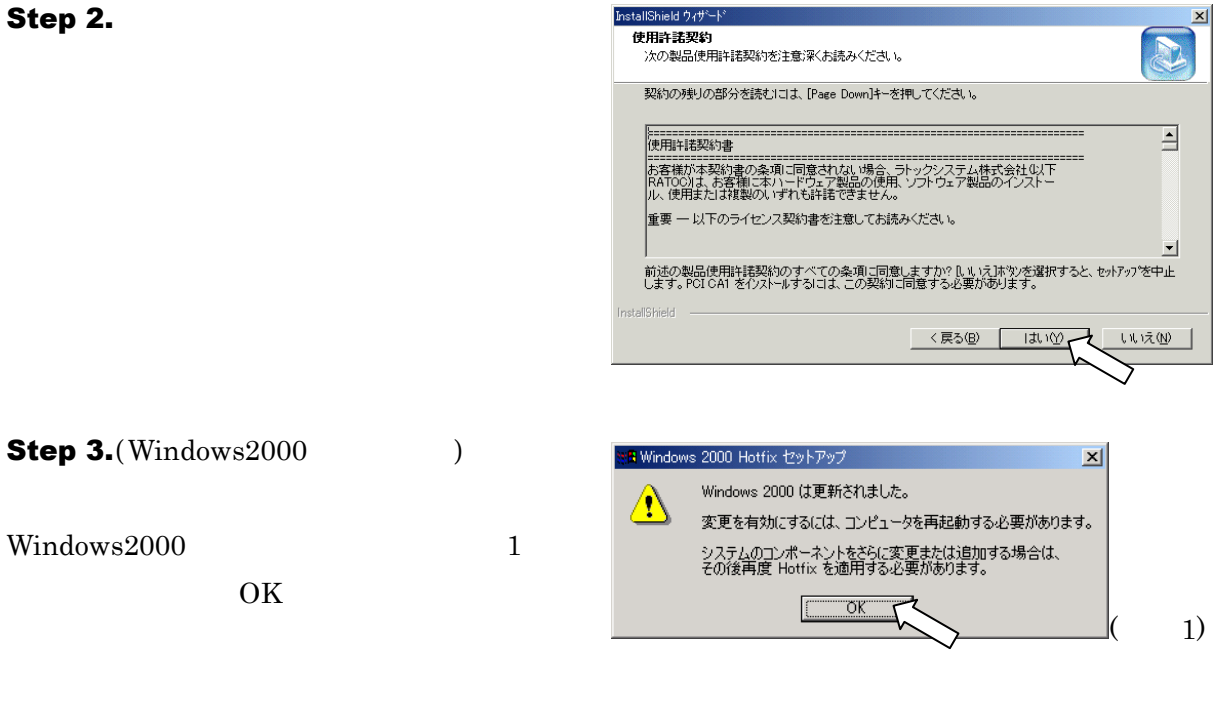

Step 4.

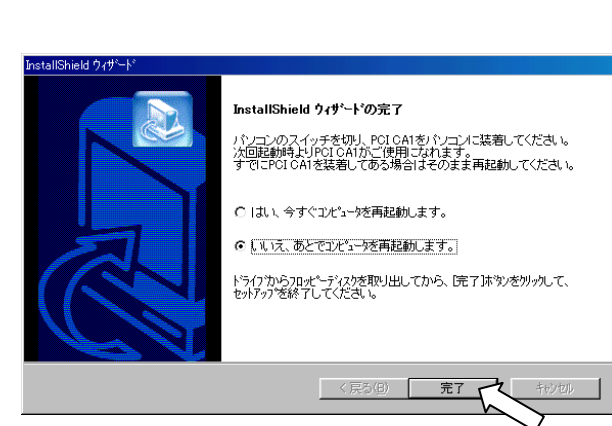

# **2-2. REX-PCI CA1**

#### 2-1.Pseries

#### Step1.

 $_{\rm PQ}$  and  $_{\rm PQ}$  and  $_{\rm PQ$ PLA1, PLA2, PLB1, PLB2 80 PLA1 PLA1 PLA2, PLB1, PLB2

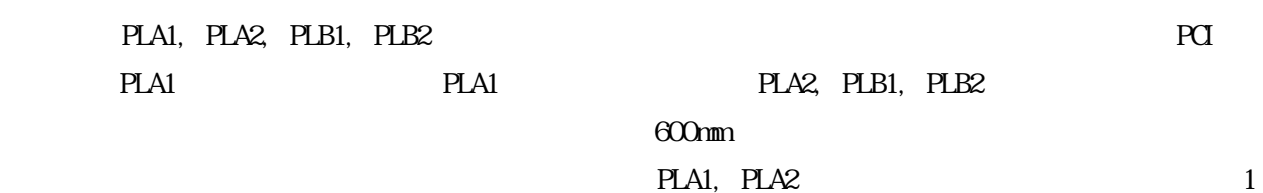

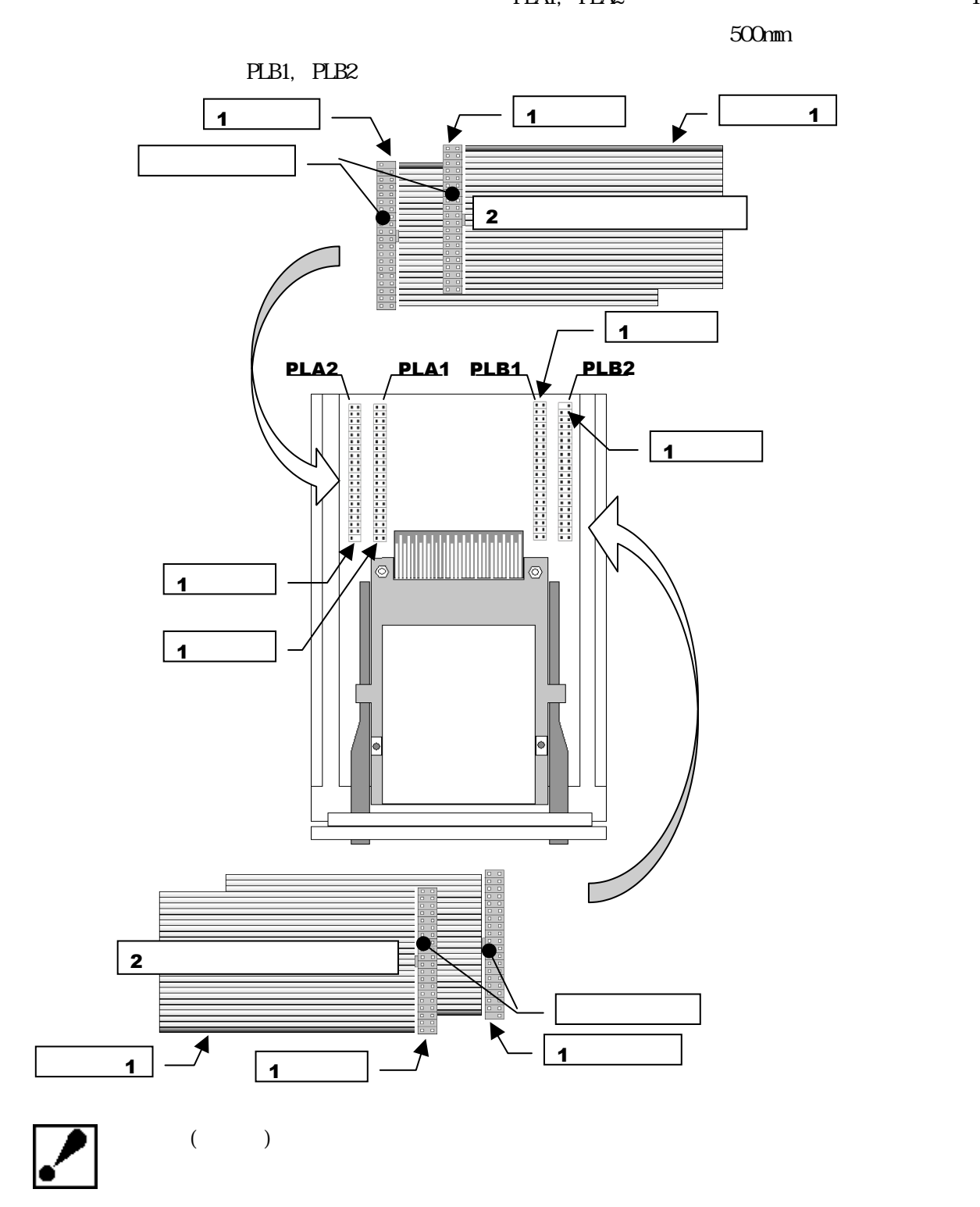

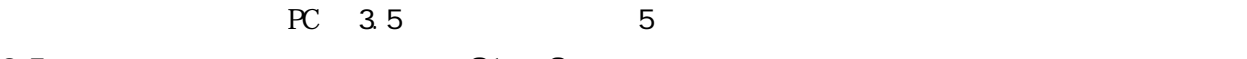

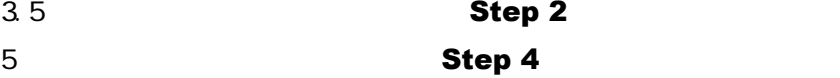

# Step 2.

 $3.5$ 

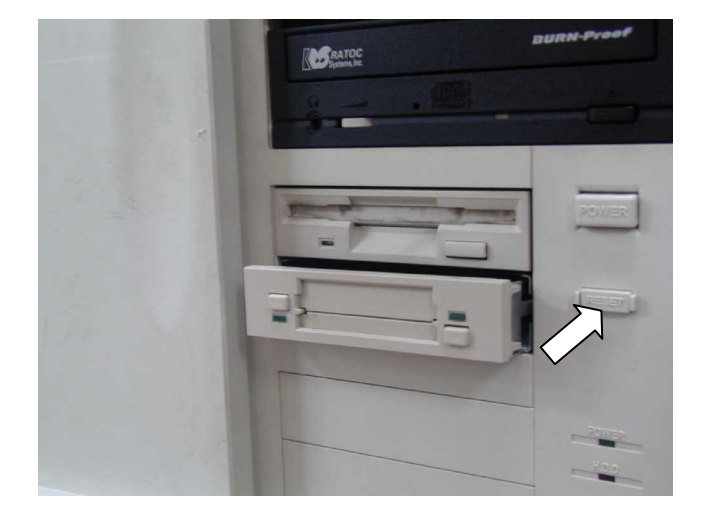

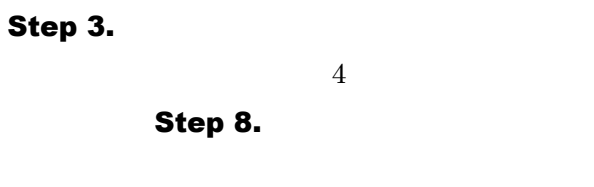

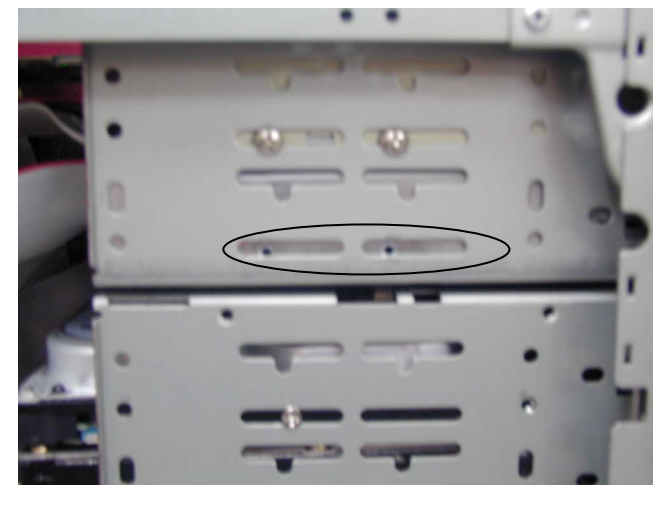

# Step 4.

 $5$ 

 $5$ 

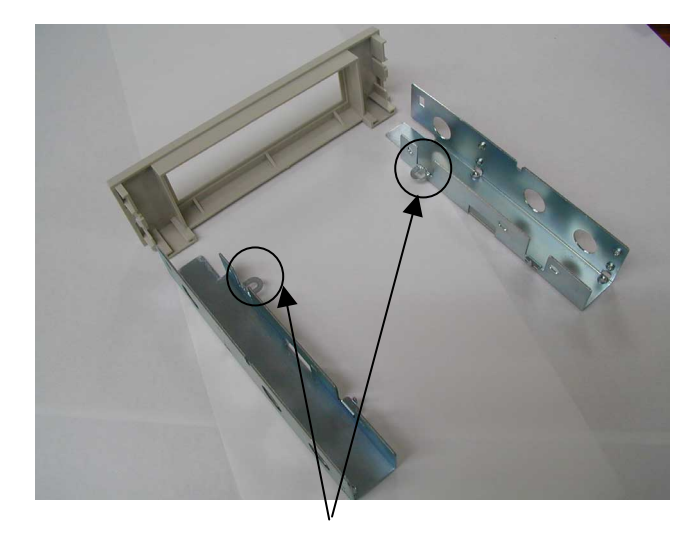

# Step 5.

Step 6.

Step 4.

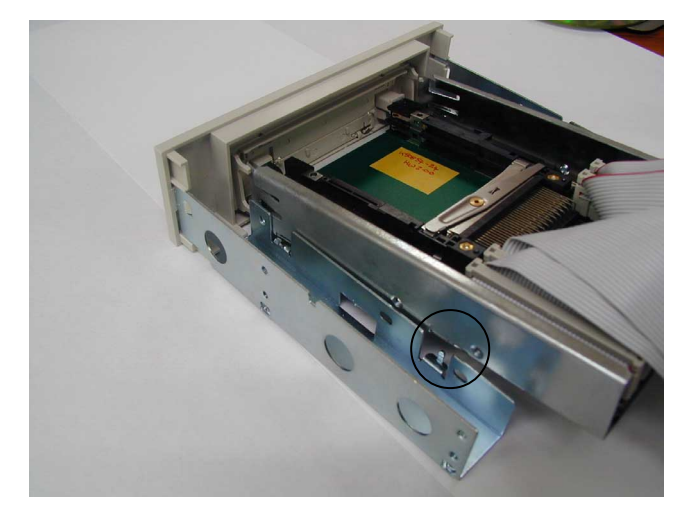

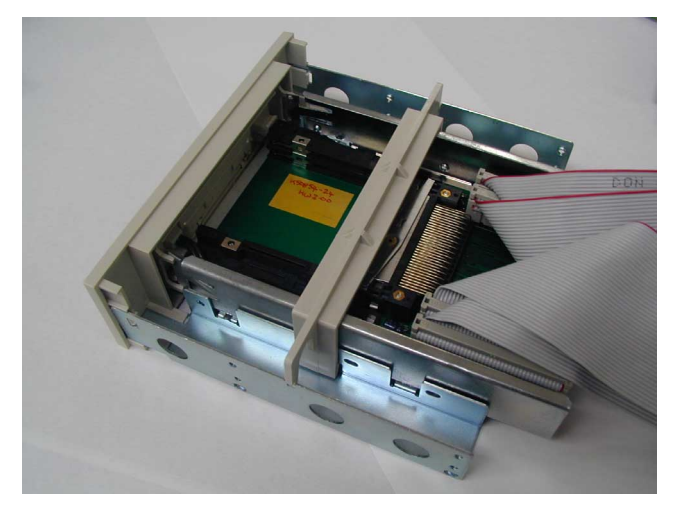

Step 7.

Step 3.

Step 8.

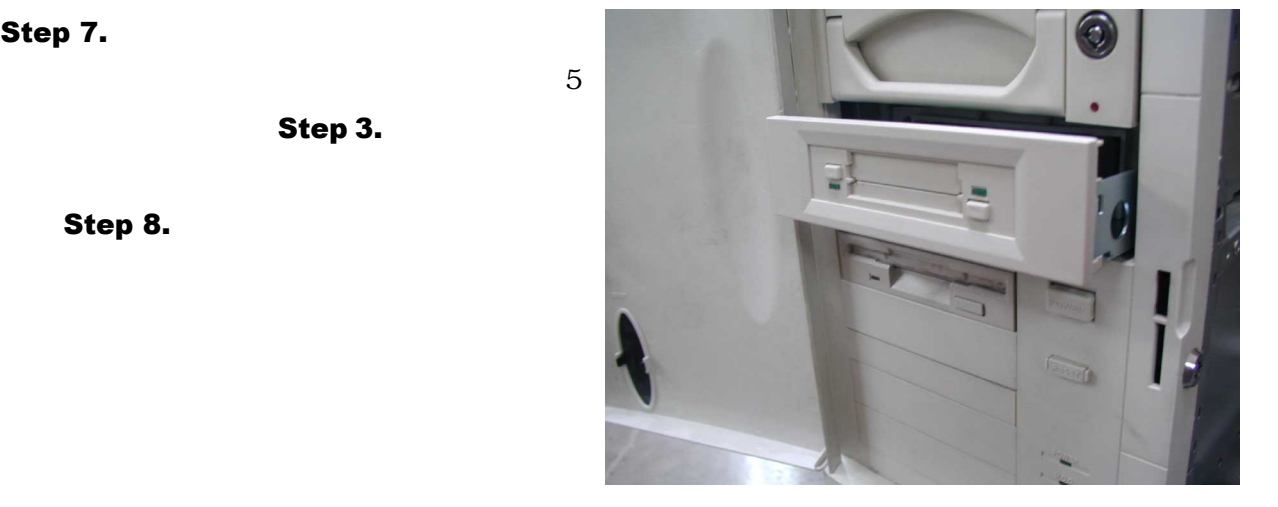

Download from Www.Somanuals.com. All Manuals Search And Download.

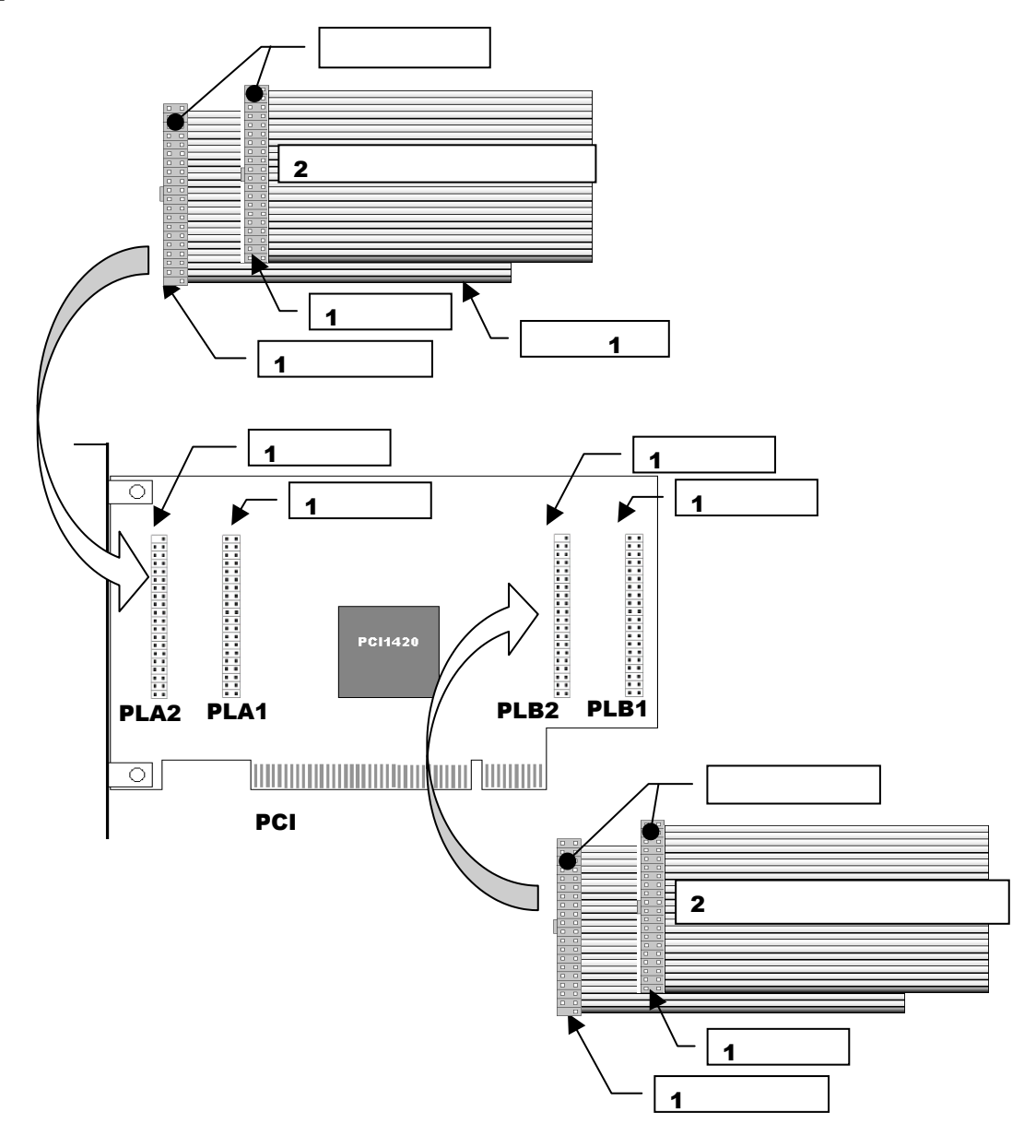

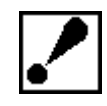

 $($ 

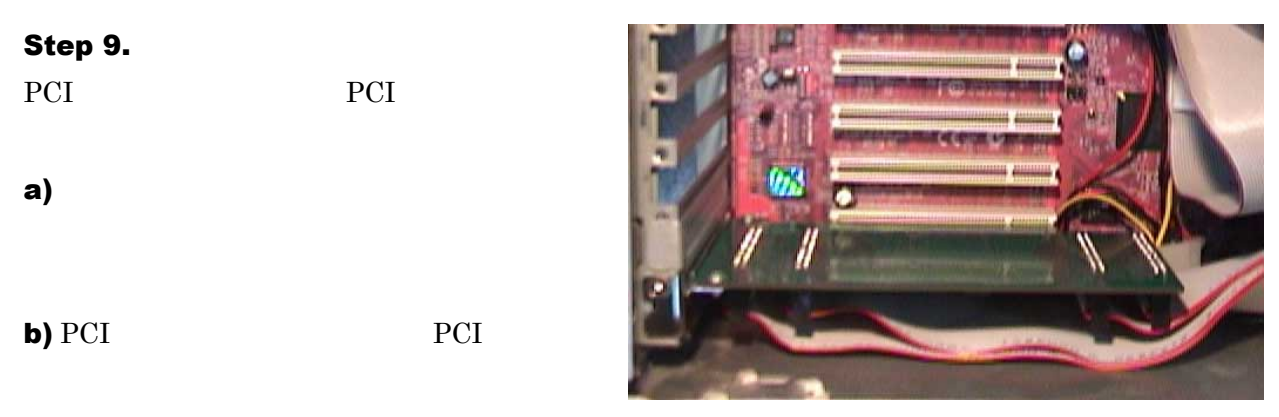

c) PCI

Page. 8

#### $N$ ndows  $N$

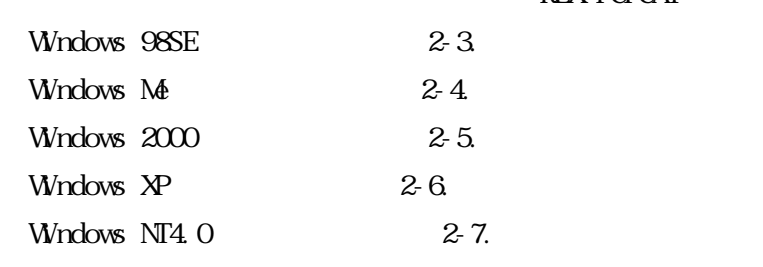

**REX-PCICA1** 

# 2-3. Wndows 98SE

Step 1.

REX-PCI CA1

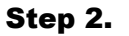

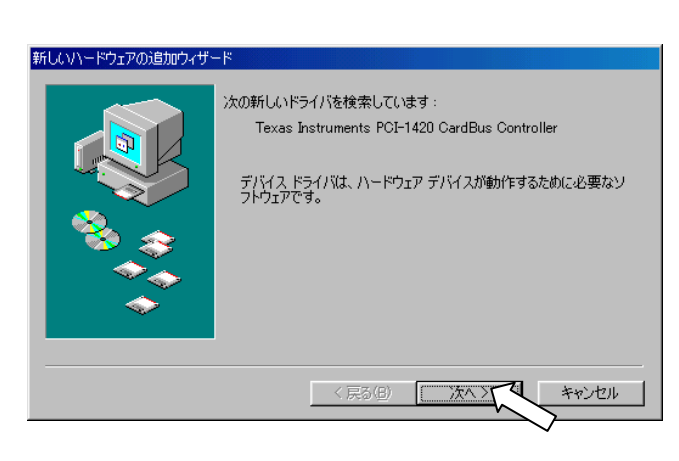

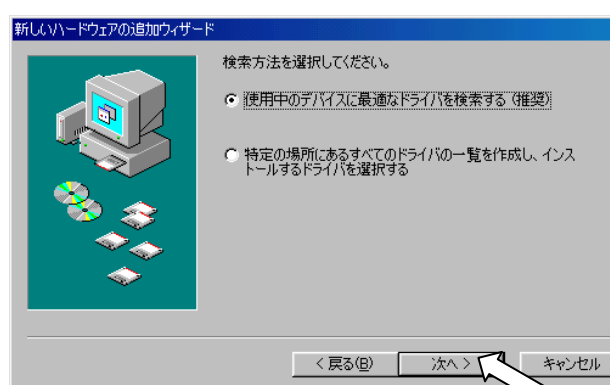

### Step 3.

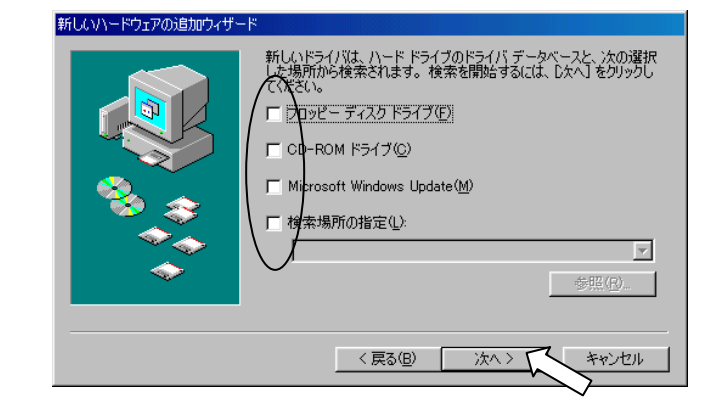

Download from Www.Somanuals.com. All Manuals Search And Download.

#### Step 4.

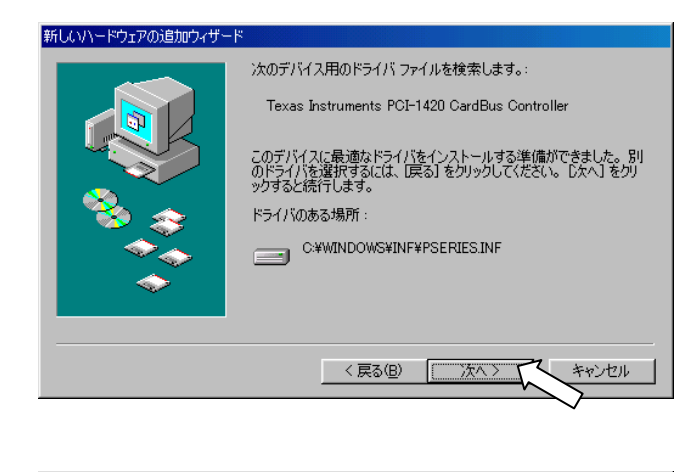

#### PC カード (PCMCIA) ウィザード

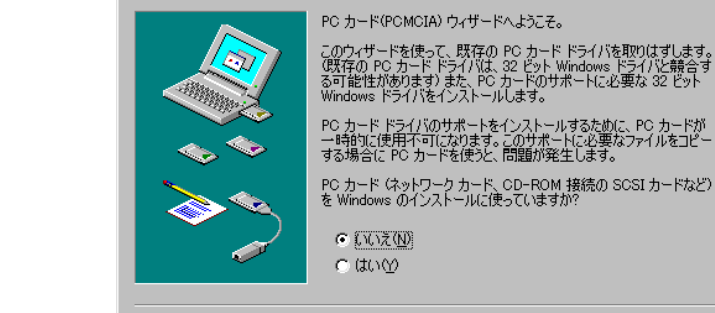

Step 6.

PC 2012

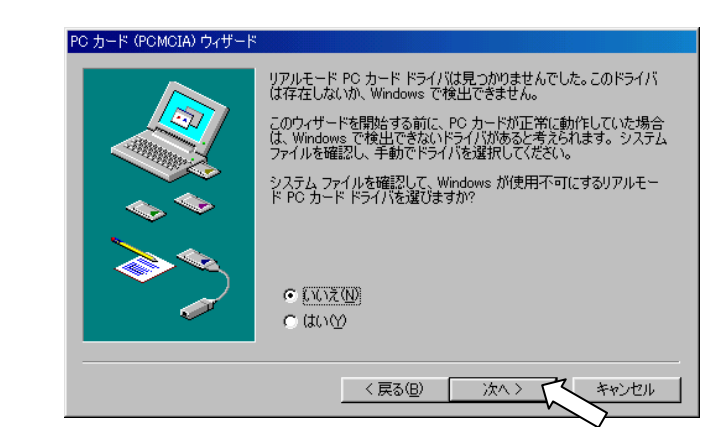

< 戻る(B)

次へ〉

キャンセル

#### Step 7.

 $PC$ 

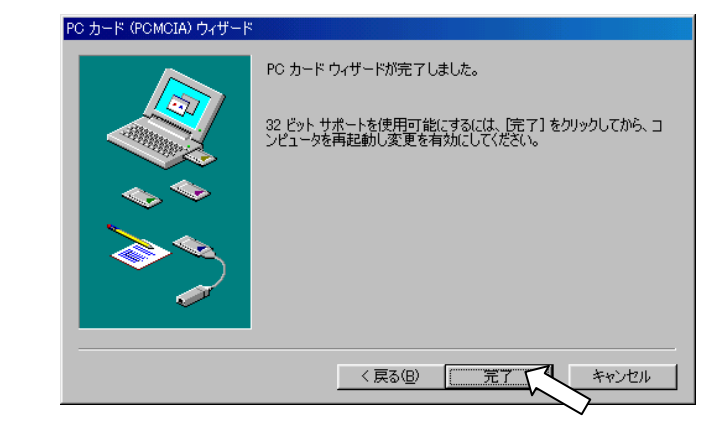

#### Page.10

# Step 5.

PC (PCMCIA) す。この時点で PC カードドライバは、組み込

#### Step 8.

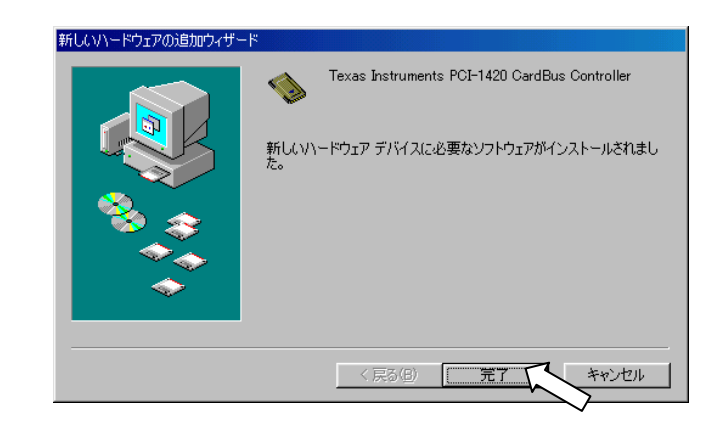

# Step 9. Step 1/2/3/4/8

システム設定の変更  $\overline{\mathbf{x}}$ 新しいハードウェアの設定を完了するには、コンピュータを再起動してください。  $\overline{\mathbf{3}}$ 今すぐ再起動しますか?  $T$ (the  $\gamma$ (いいえ(<u>N</u>)

## Step 10.

REX-PCICA1

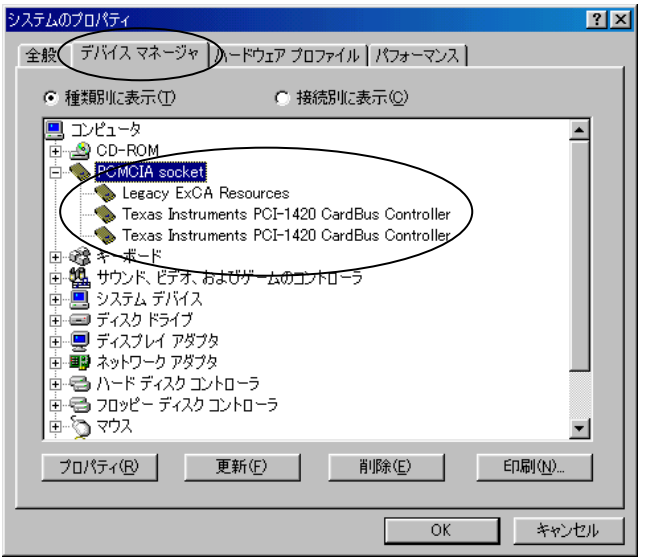

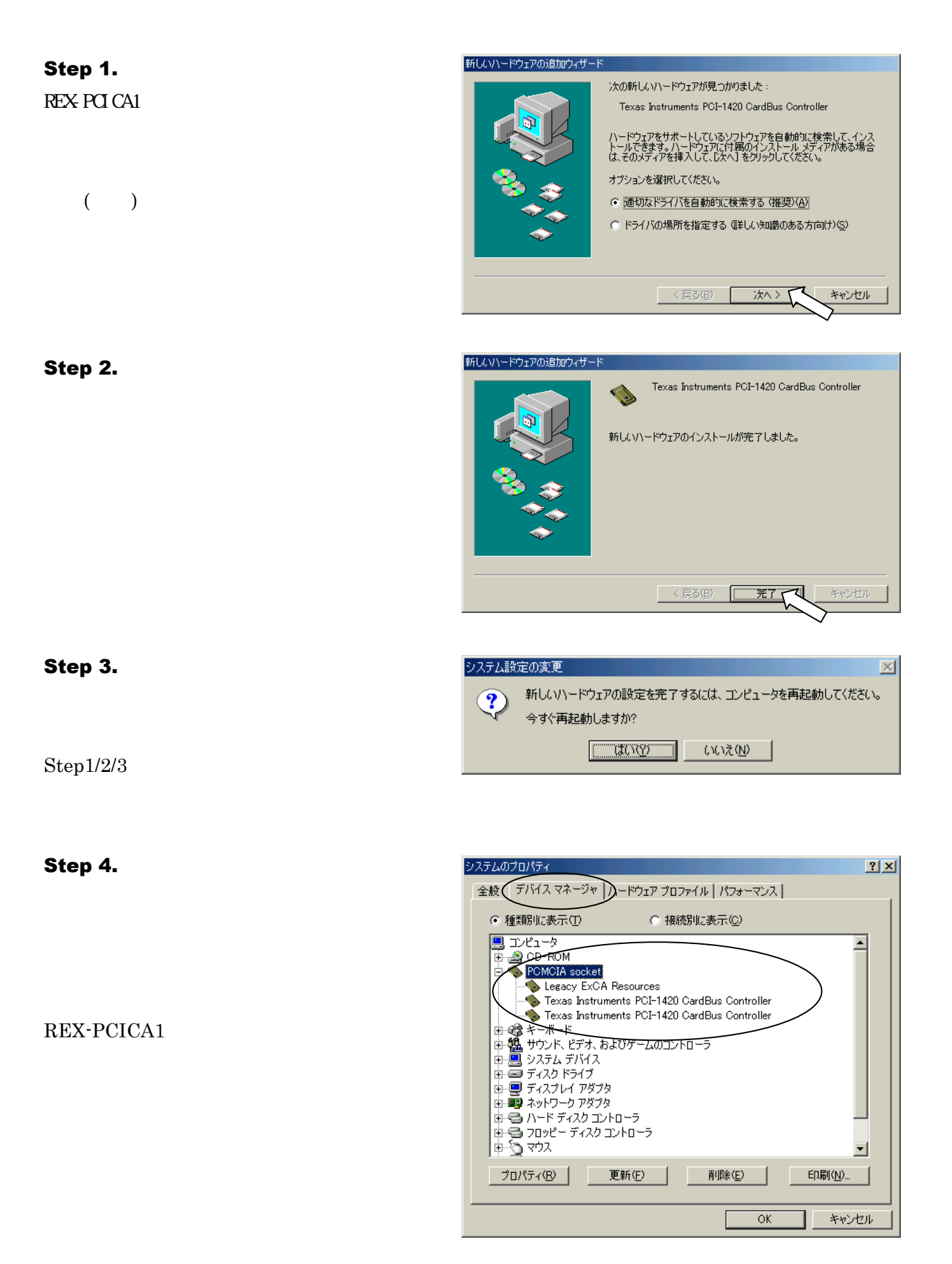

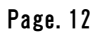

Download from Www.Somanuals.com. All Manuals Search And Download.

# **2-5.** Windows 2000

#### Step 1.

REX-PCICA1

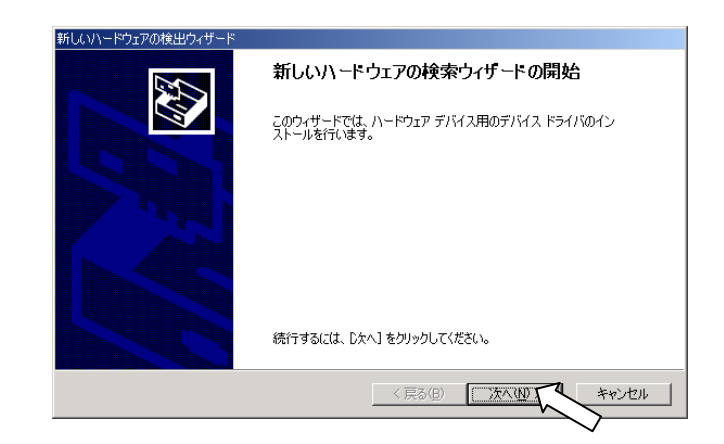

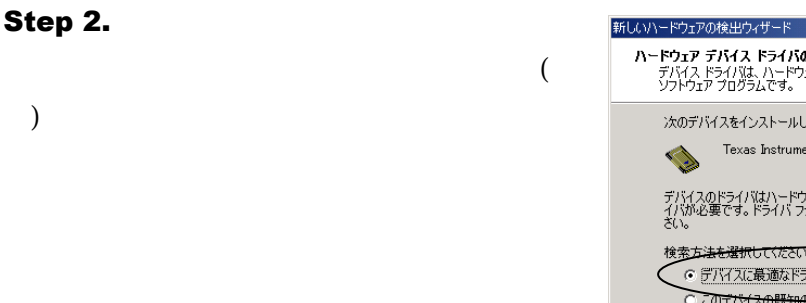

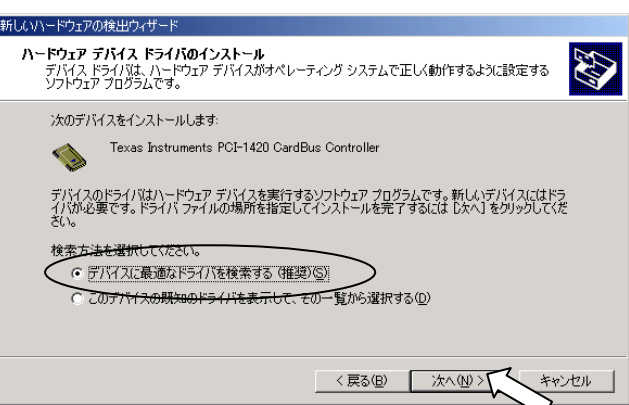

Step 3.

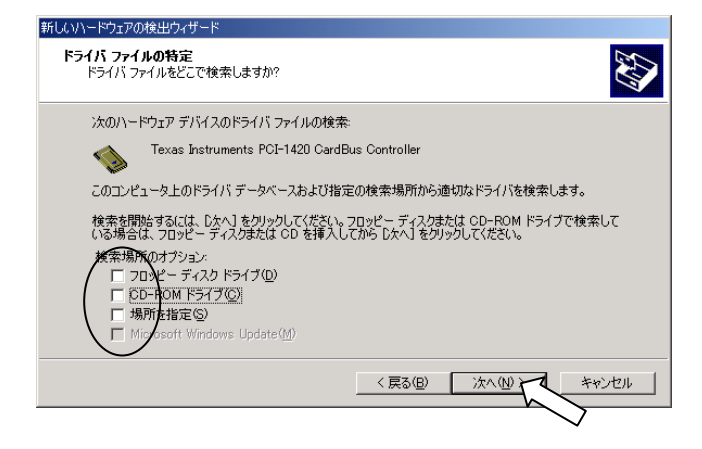

#### Step 4.

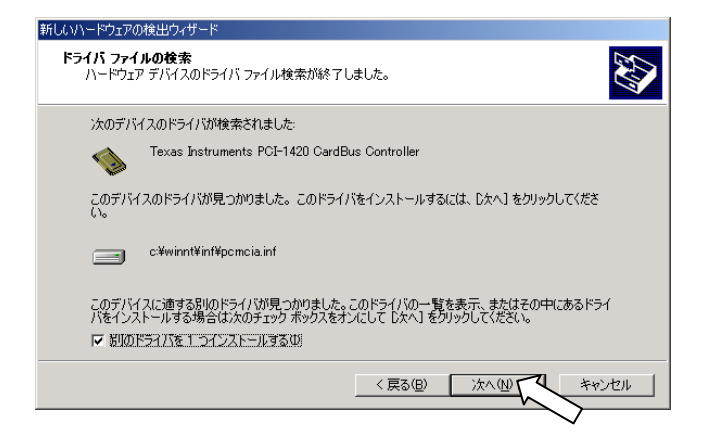

#### Step 5.

Elan Digital System Ltd Texas Instruments PCI-1420

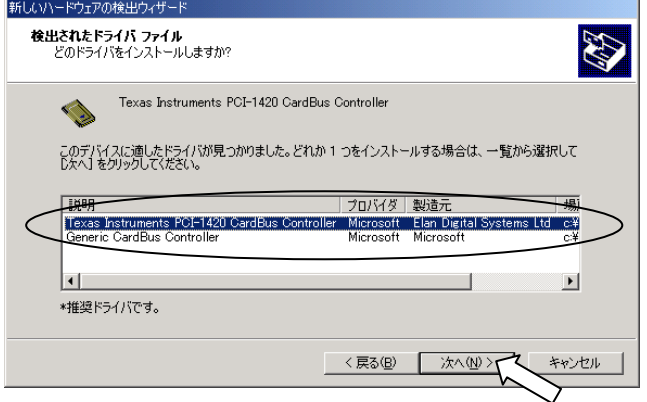

Step 6.

Step 1/2/3/4/5/6

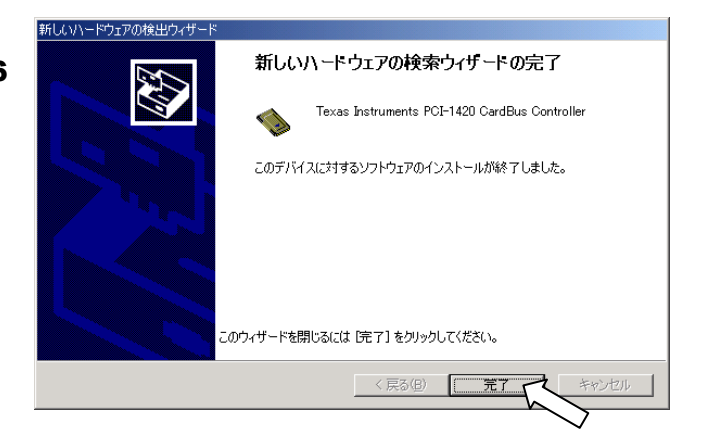

Step 7.

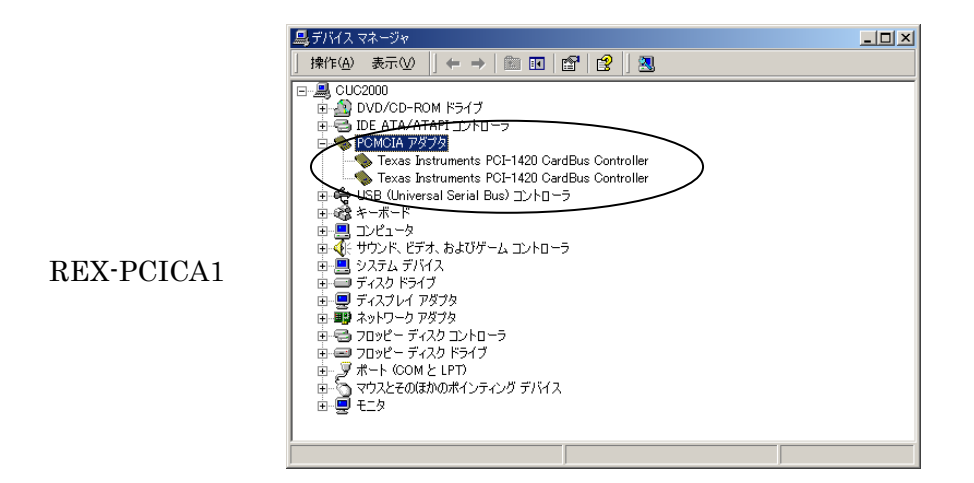

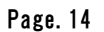

Download from Www.Somanuals.com. All Manuals Search And Download.

#### Step 1.

REX-PCICA1

 $($ 

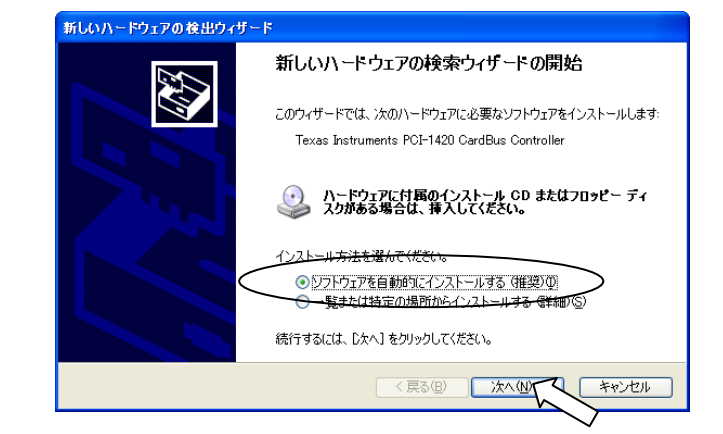

#### Step 2.

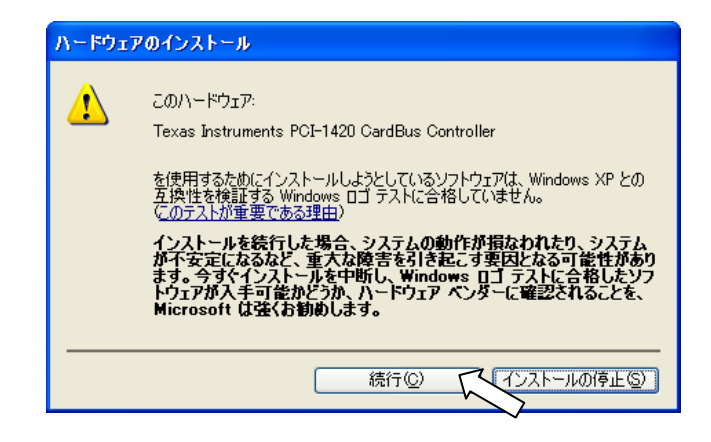

#### Step 3.

**Step 1/2/3** 

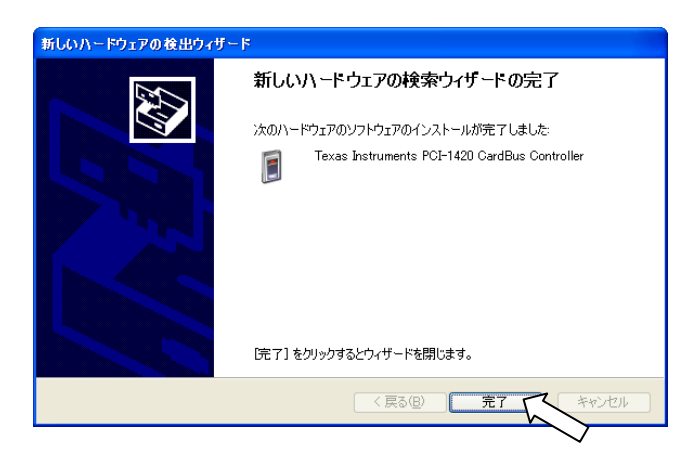

#### Step 4.

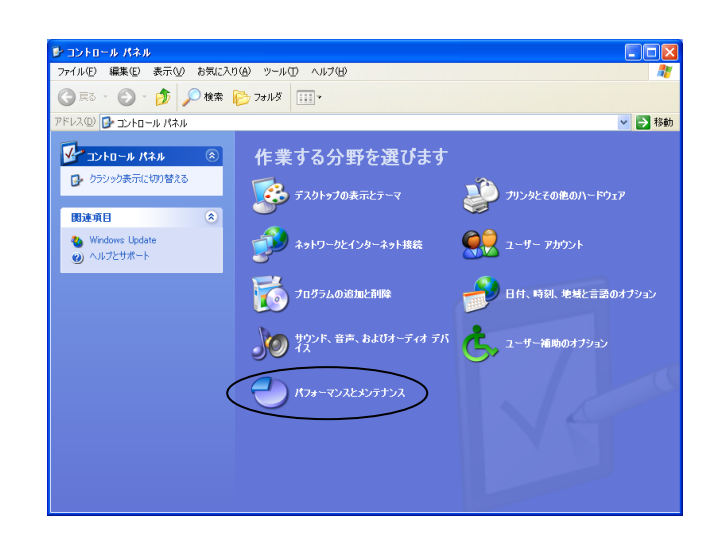

#### Step 5.

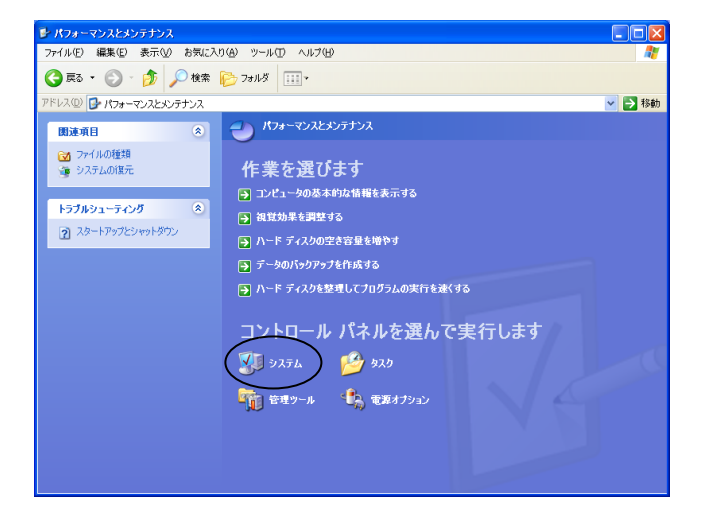

#### Step 6.

REX-PCICA1

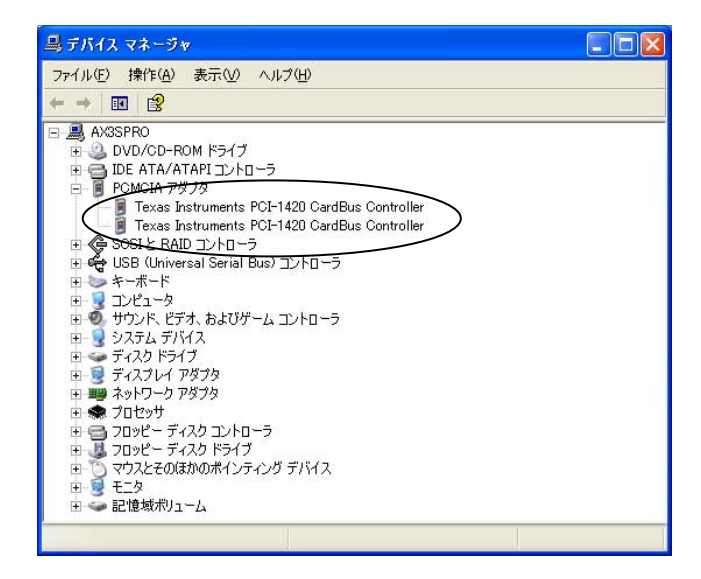

# 2-7. Windows NT4.0

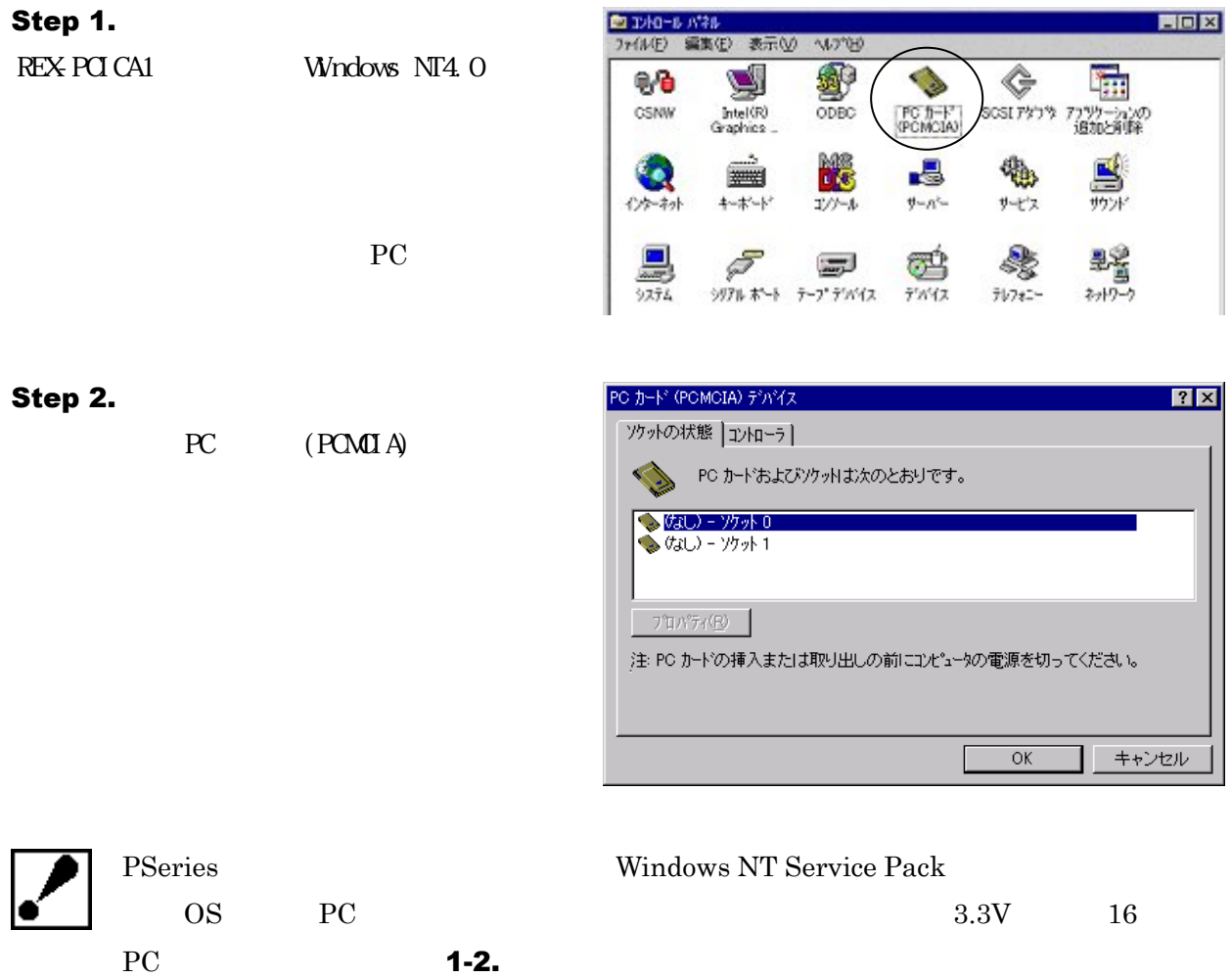

Service Pack

PSeries

# 第三章 トラブルシューティング

# 3-1.Windows 98SE/Windows Me

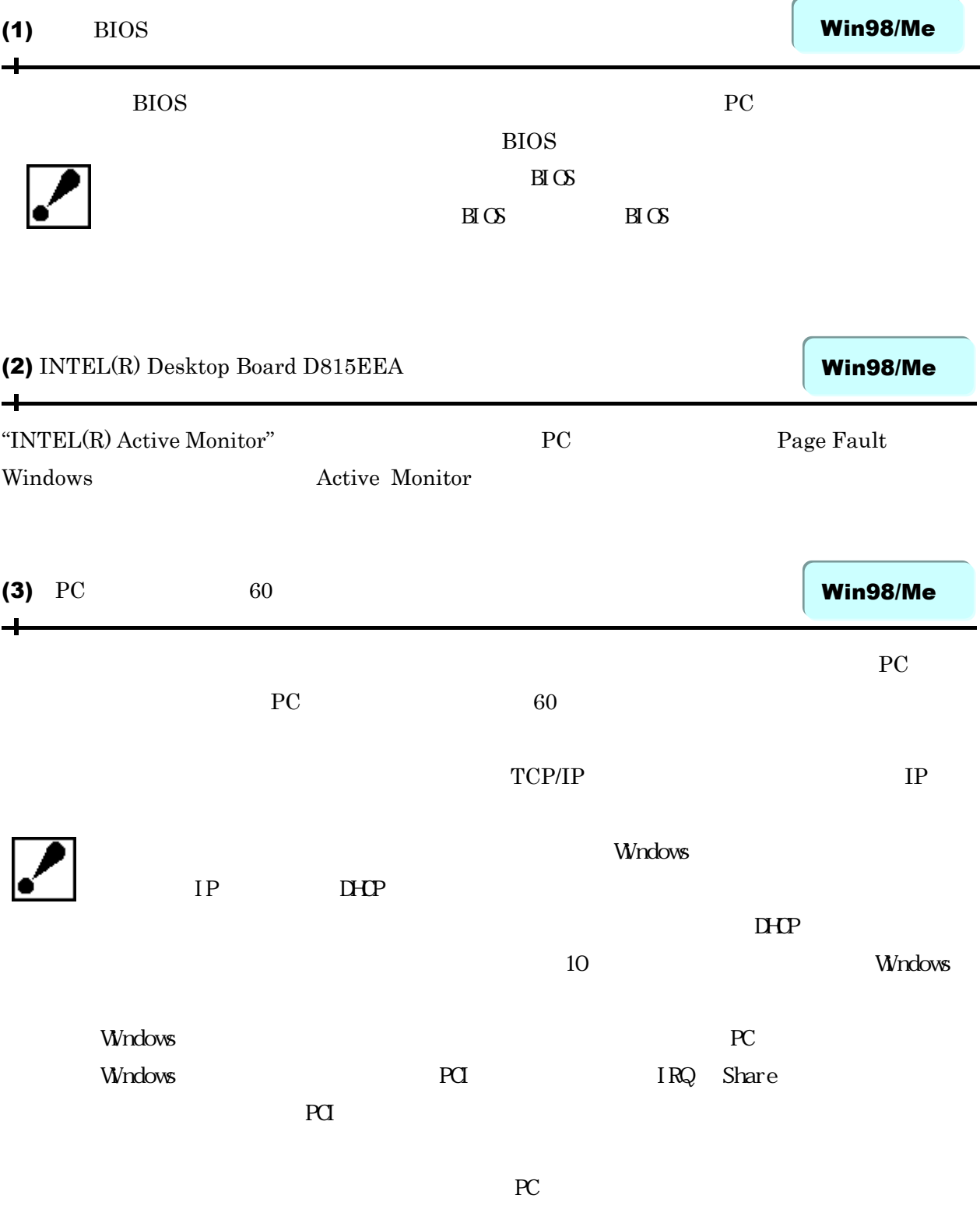

#### Win98/Me

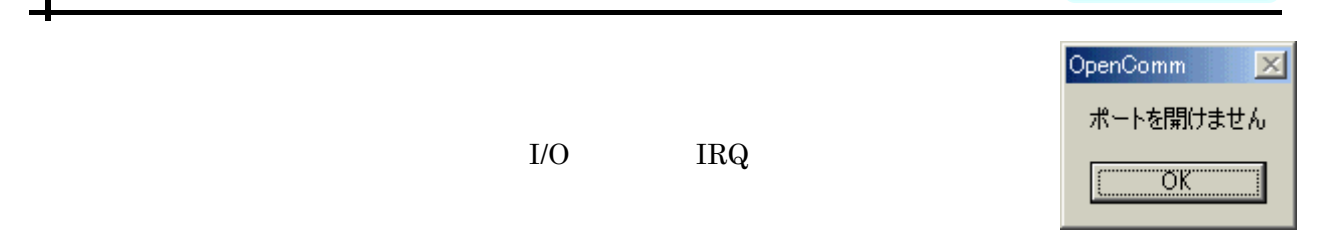

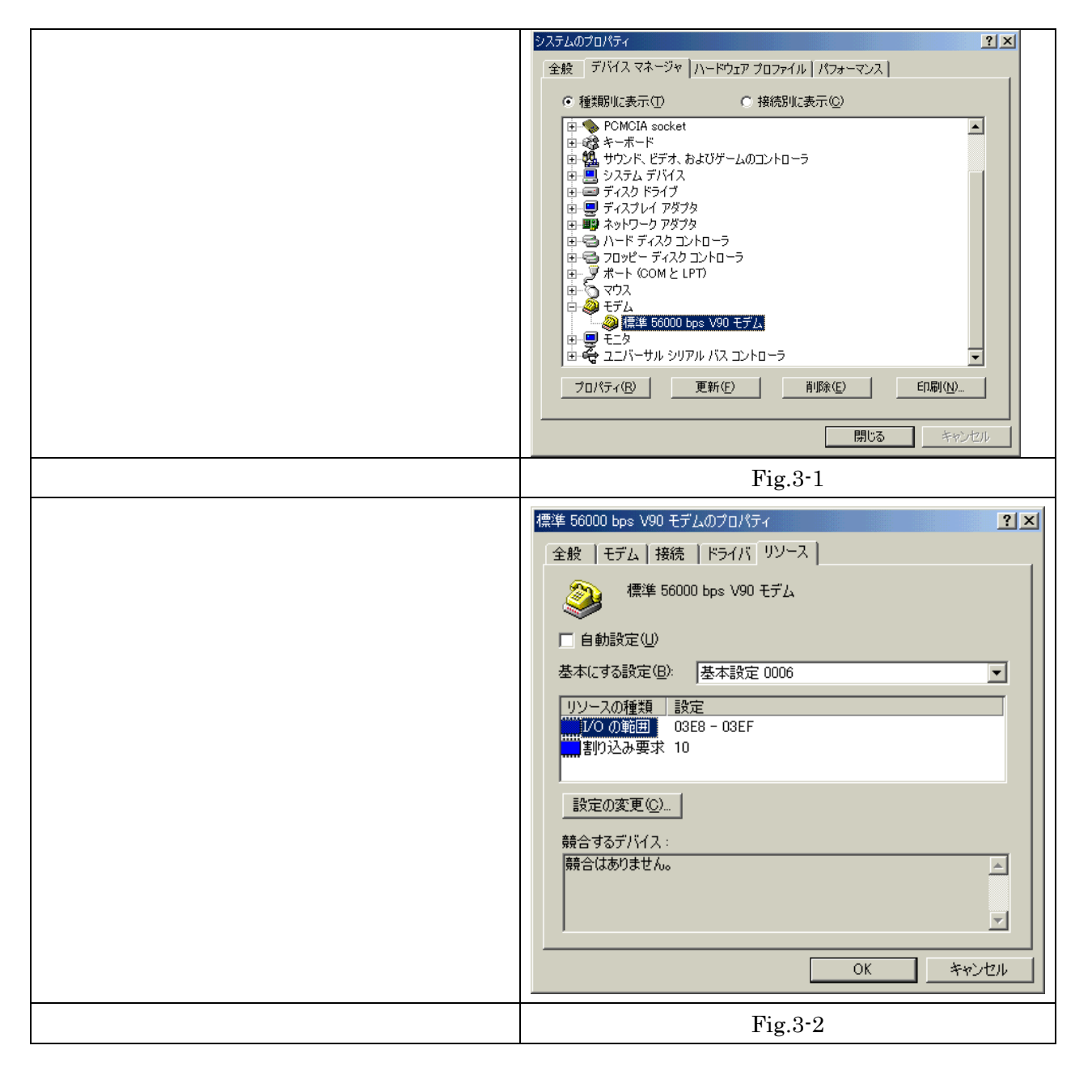

# 3-2. Windows 2000

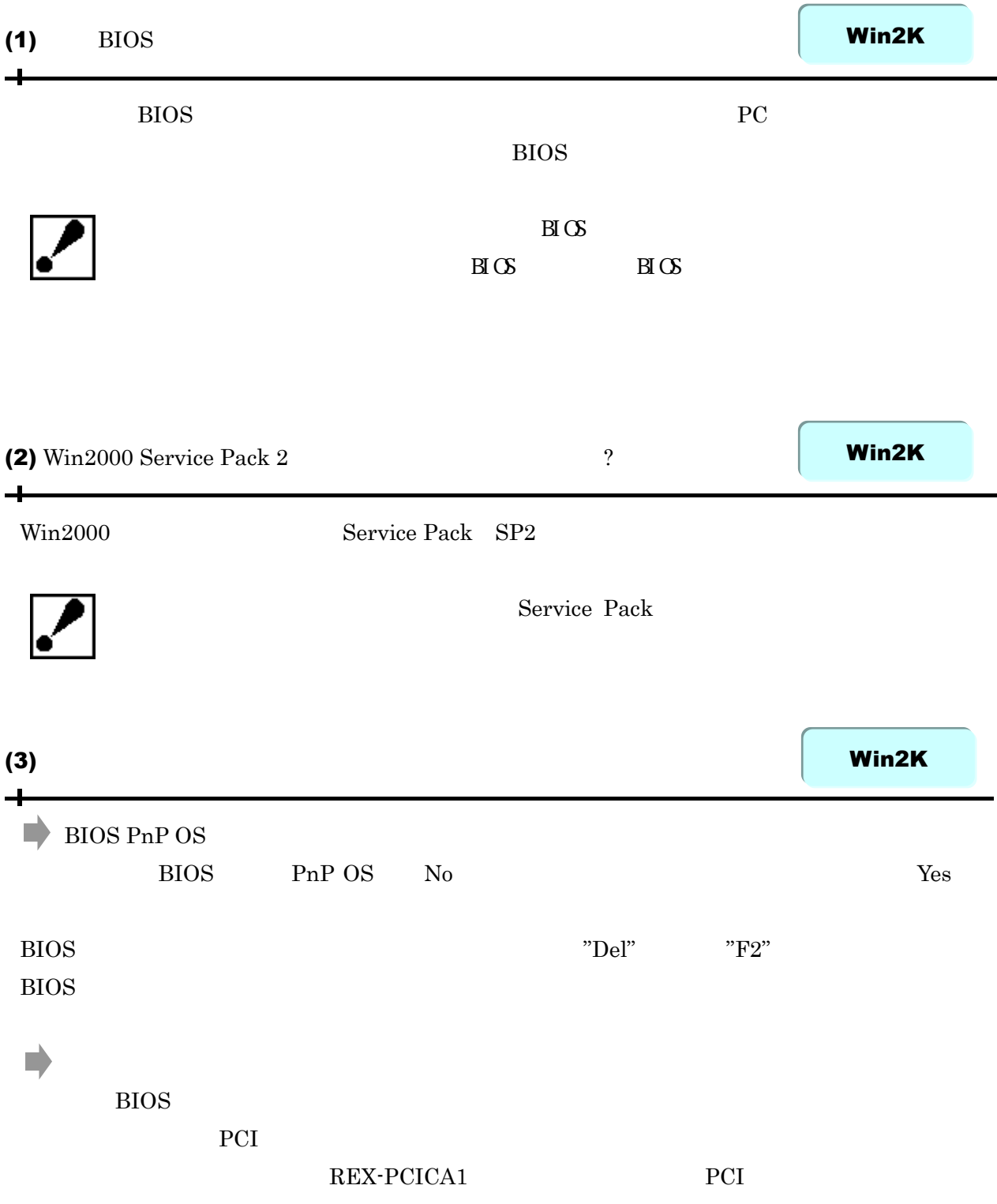

#### $\tt PCMCIA$

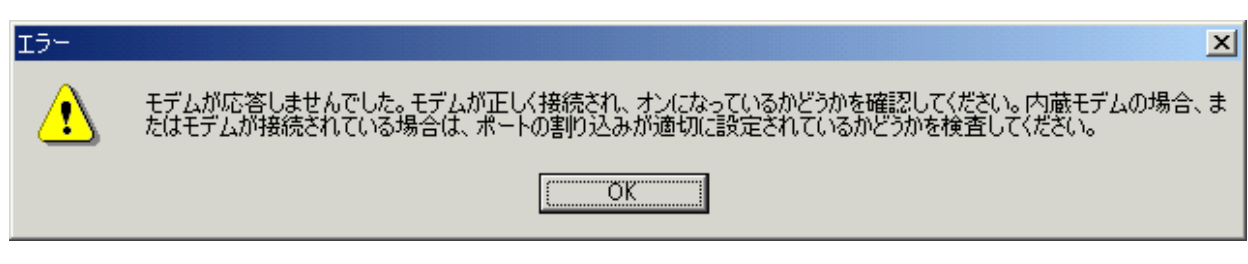

Fig.3-3

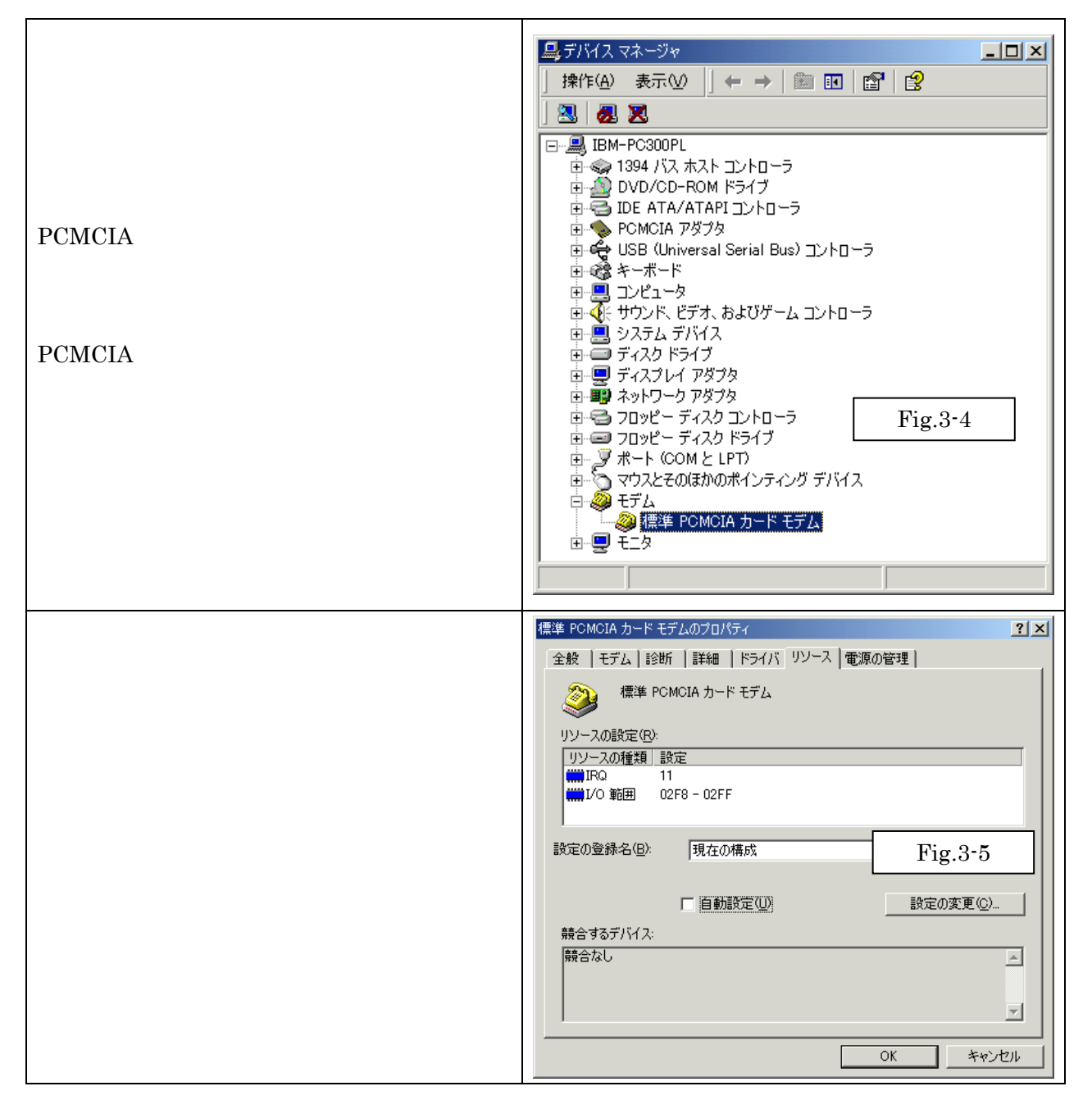

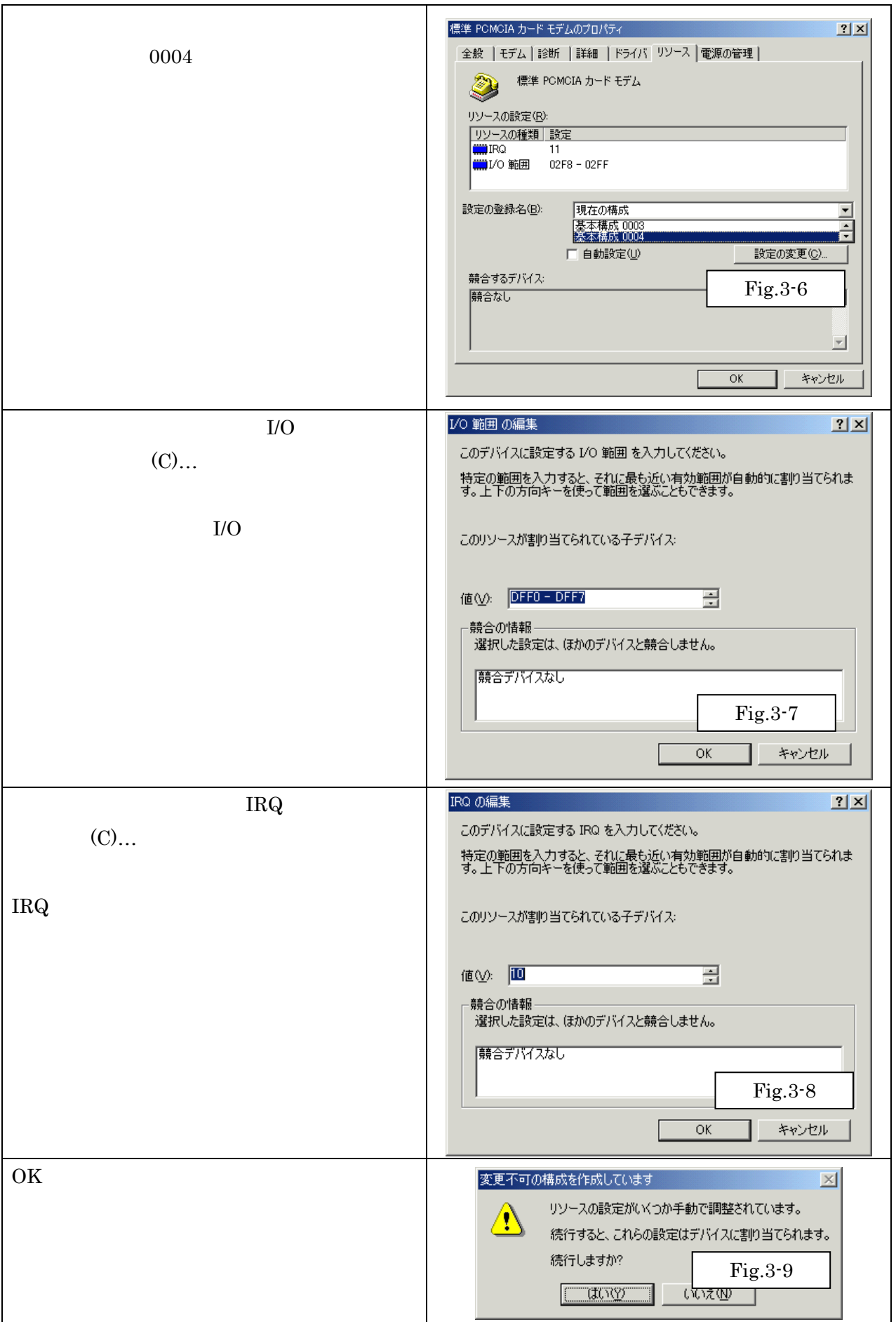

# $3-3.$ Windows NT4.0

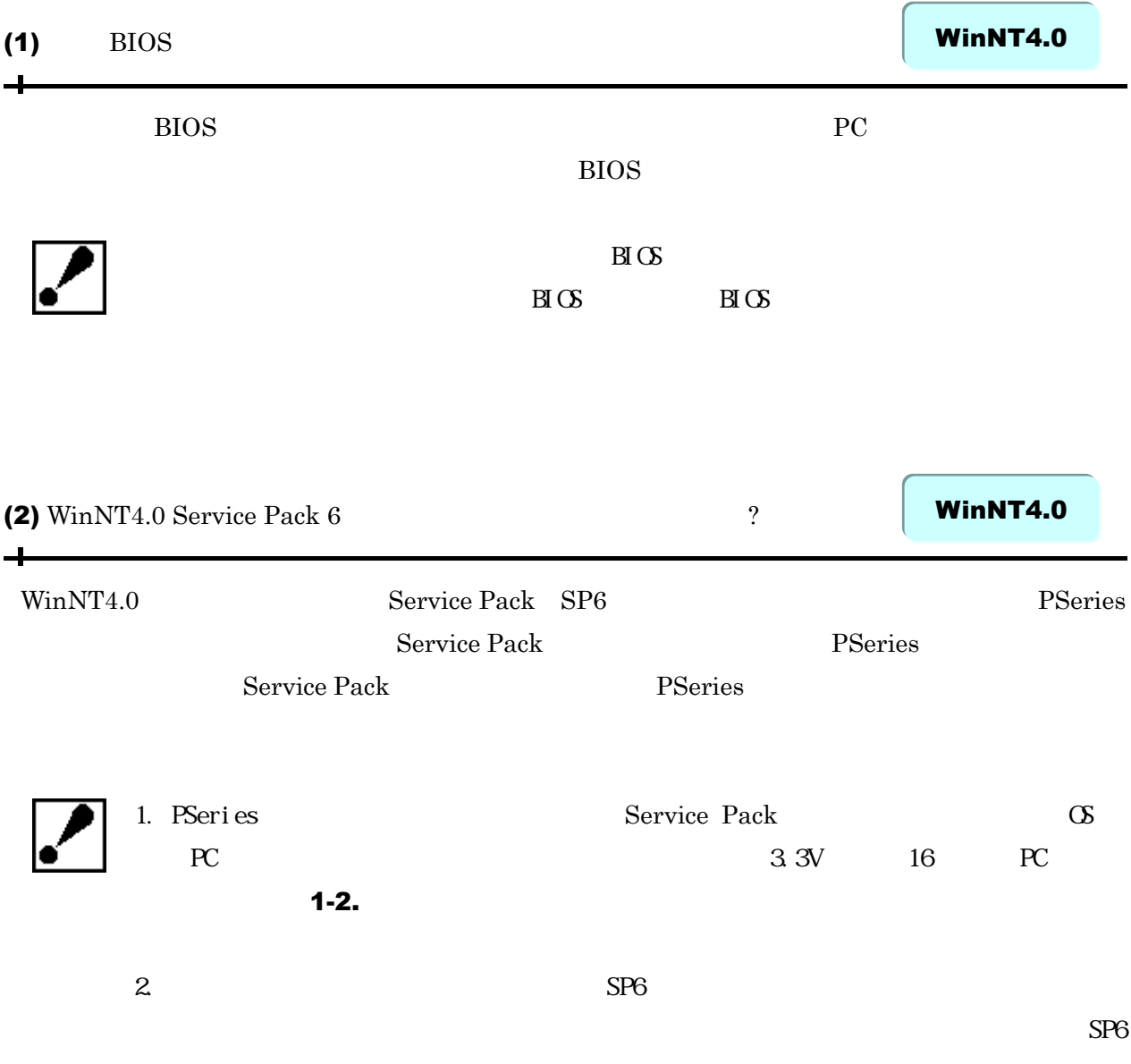

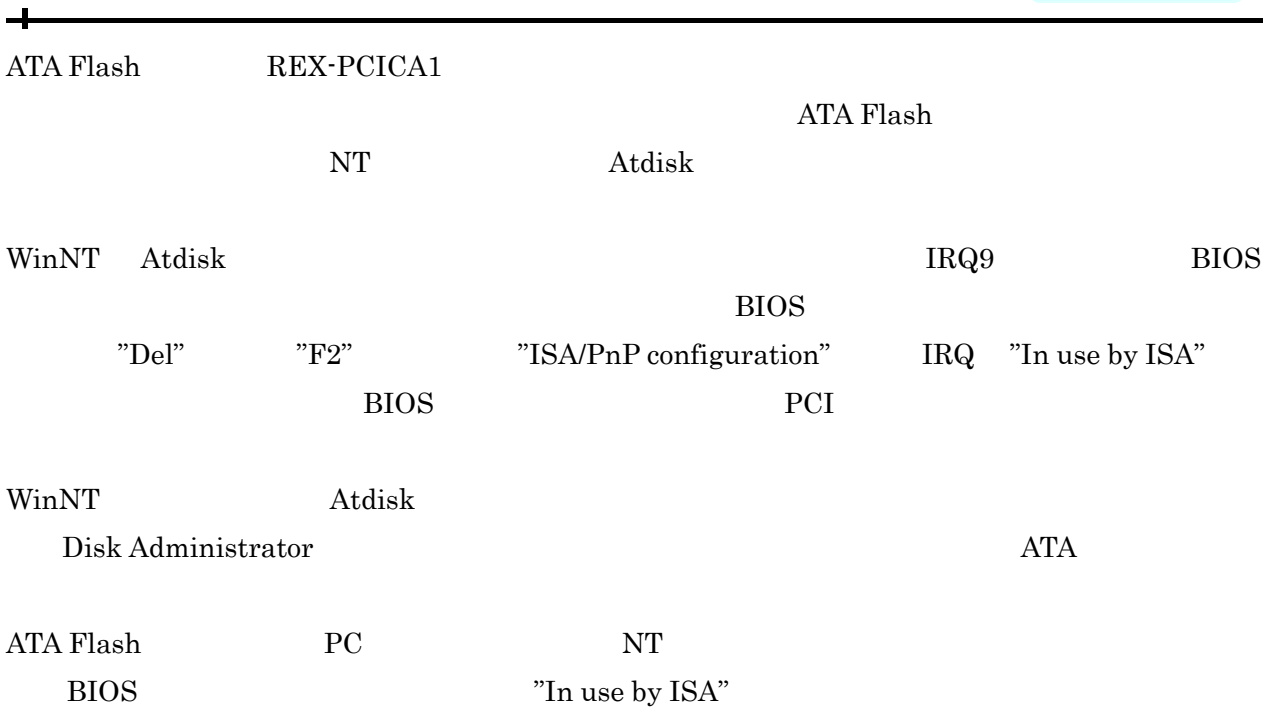

# サポートセンターへのお問い合わせ

556-0012 1-6-14 TEL:06-6633-6766 / 03-3837-3020 FAX:06-6633-3553  $\mathbf{r}$ AM 10:00 - PM 1:00 PM 2:00 - PM 5:00 http://www.ratocsystems.com/

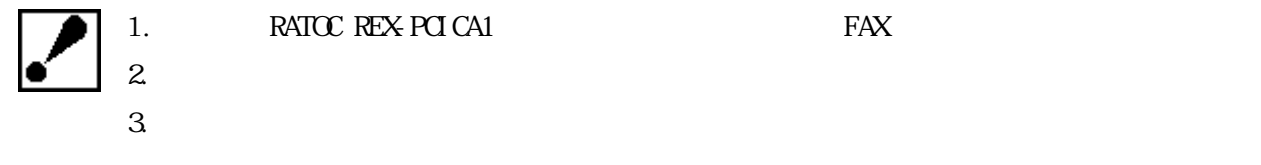

# 保証と修理について

 $\blacksquare$ 

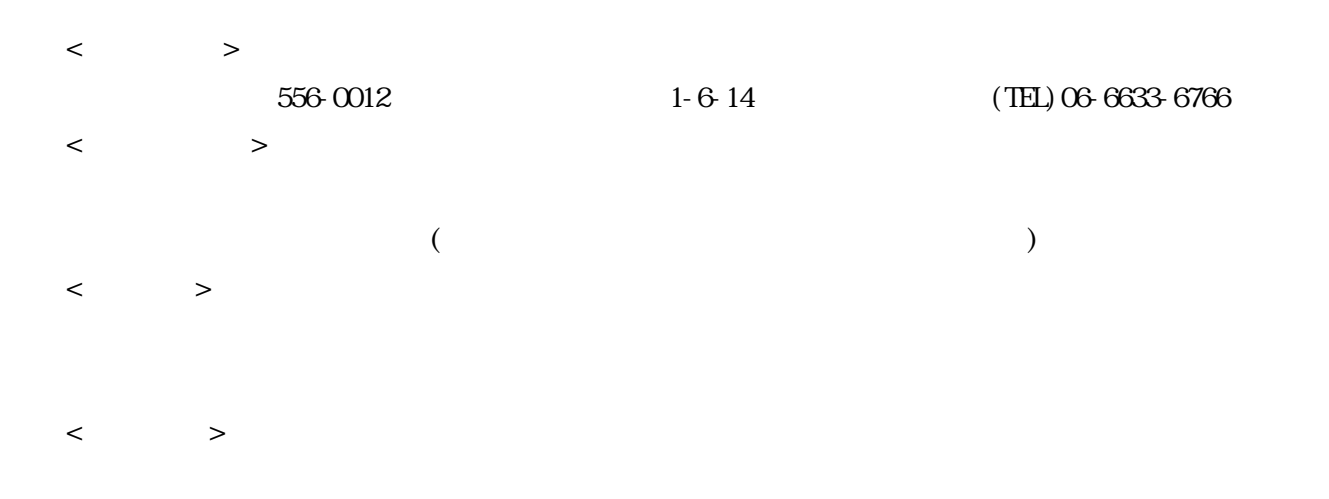

# RATOC REX-PCICA1

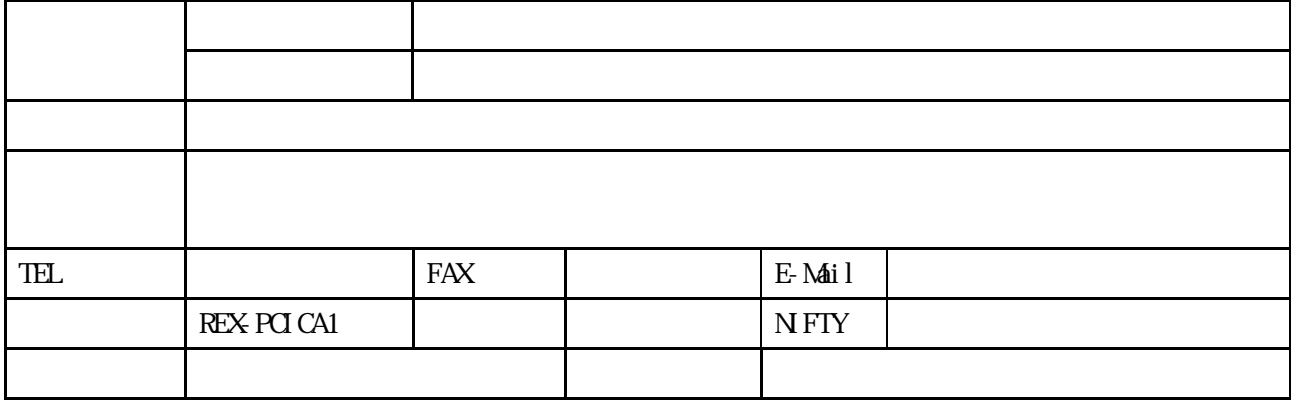

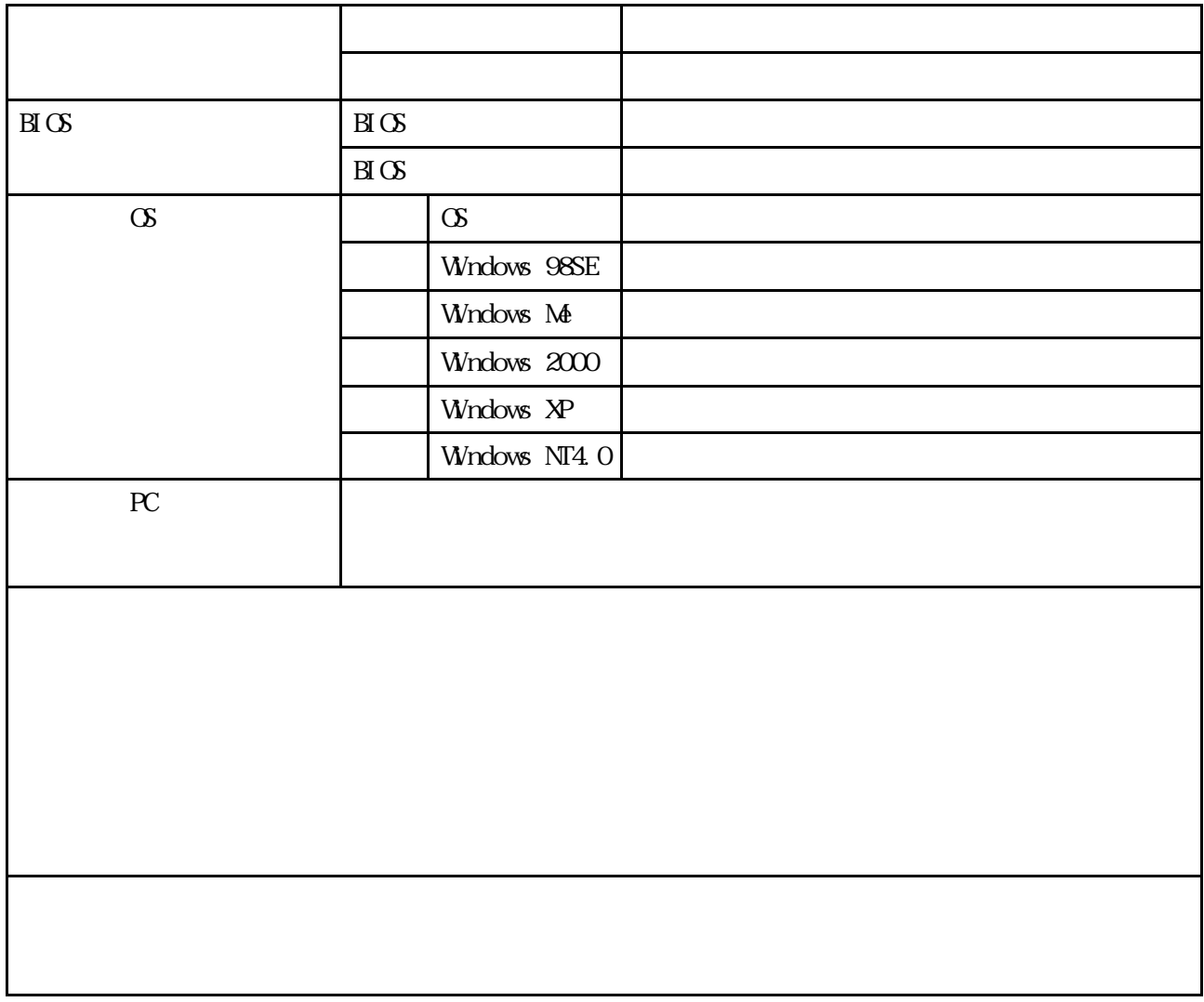

Free Manuals Download Website [http://myh66.com](http://myh66.com/) [http://usermanuals.us](http://usermanuals.us/) [http://www.somanuals.com](http://www.somanuals.com/) [http://www.4manuals.cc](http://www.4manuals.cc/) [http://www.manual-lib.com](http://www.manual-lib.com/) [http://www.404manual.com](http://www.404manual.com/) [http://www.luxmanual.com](http://www.luxmanual.com/) [http://aubethermostatmanual.com](http://aubethermostatmanual.com/) Golf course search by state [http://golfingnear.com](http://www.golfingnear.com/)

Email search by domain

[http://emailbydomain.com](http://emailbydomain.com/) Auto manuals search

[http://auto.somanuals.com](http://auto.somanuals.com/) TV manuals search

[http://tv.somanuals.com](http://tv.somanuals.com/)